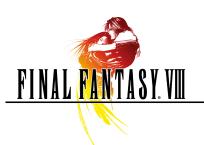

# FINAL FANTASY VIII for PC

### Controls

### Before playing, please read over the Health and Safety Notice at the bottom.

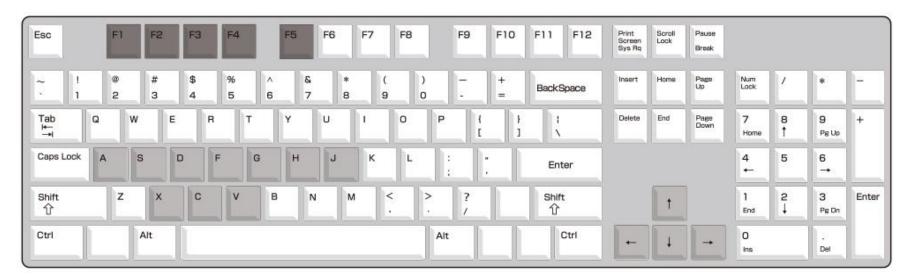

| Key        | In Menu                                           | In Field/World Map                          | In Battle                            |
|------------|---------------------------------------------------|---------------------------------------------|--------------------------------------|
| Arrow keys | Move cursor                                       | Move                                        | Move cursor                          |
|            | Left / Right: Shuffle windows                     |                                             |                                      |
|            | (Magic Junction) Toggle Status / Elemental Fields |                                             |                                      |
| X          | Confirm                                           | Talk / Perform Actions                      | Confirm                              |
| С          | Cancel / Close menu                               | Walk                                        | Cancel                               |
| S          | (Junction) Toggle GF Ability display              | Play card game                              | (After learning "Boost")             |
|            | (Status Screen) Access Limit Break screen         |                                             | Increase GF Attack Power             |
|            |                                                   |                                             | *Effect varies by timing             |
| V          | N/A                                               | Open menu                                   | Jump to next character               |
| A          | N/A                                               | Pause                                       | Pause and Show Help                  |
| Н          | Switch between characters / GF                    | (World Map) Rotate camera clockwise         | Show / Hide target window            |
| G          | Switch between characters / GF                    | (World Map) Rotate camera counter-clockwise | Trigger Squall's gunblade            |
|            |                                                   |                                             | *Damage varies by timing             |
| F          | N/A                                               | (World Map) Switch camera                   | Press both F + D: Escape from battle |
|            |                                                   |                                             | Show / Hide Help                     |
| J          | N/A                                               | (World Map) Show / Hide mini-map            | Hide windows (while pressed)         |

<sup>\*</sup>Keys listed above are default settings

NOTE: Adjust game controller setting from game launcher

## Settings

Click SETTINGS on the game launcher to access the options below.

- 1) VIDEO Tab Access screen options.
- 2) KEYBOARD tab Access key settings.
- 3) CONTROLLER tabMap game controller buttons.(Must have game controller attached to access)
- 4) RESOLUTION Select screen resolution from pulldown menu at right.
- 5) FULL SCREEN View game in full screen. Uncheck box for windowed mode. Cannot change while game is running.
- 6) LINEAR FILTERING Apply filter to screen Uncheck box to turn off.

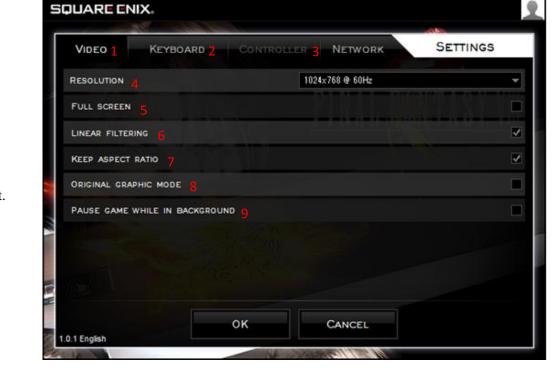

### 9) PAUSE GAME WHILE IN BACKGROUND

Pause when game window is not the active window.

Uncheck box to have game continue running even when game window is not the active window. <Warning!>

Timers (see screenshot below) will continue to run even if the box is checked.

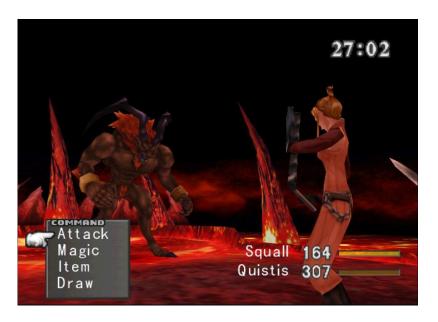

# Health and Safety Notice

A very small percentage of people may experience a seizure when exposed to certain visual images, including flashing lights or patterns that may appear in video games. If you or any of your relatives have a history of seizures or epilepsy, consult a doctor before playing.

Immediately stop playing and consult a doctor if you experience any symptoms such as lightheadedness, disorientation, or twitching.

© 1999,2000 SQUARE ENIX CO., LTD. All Rights Reserved. CHARACTER DESIGN: TETSUYA NOMURA Illustration: © 1999 YOSHITAKA AMANO